**GA4活用方法レポート**

# **イベントの正しい トラッキング方法について**

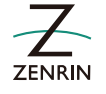

**工務店マーケティングの**

 $\circ$ 

 $\Delta$ 

# UAと同様、GA4でもコンバージョンの設定を行うことで コンバージョンに計測改善が柔軟に行えます。

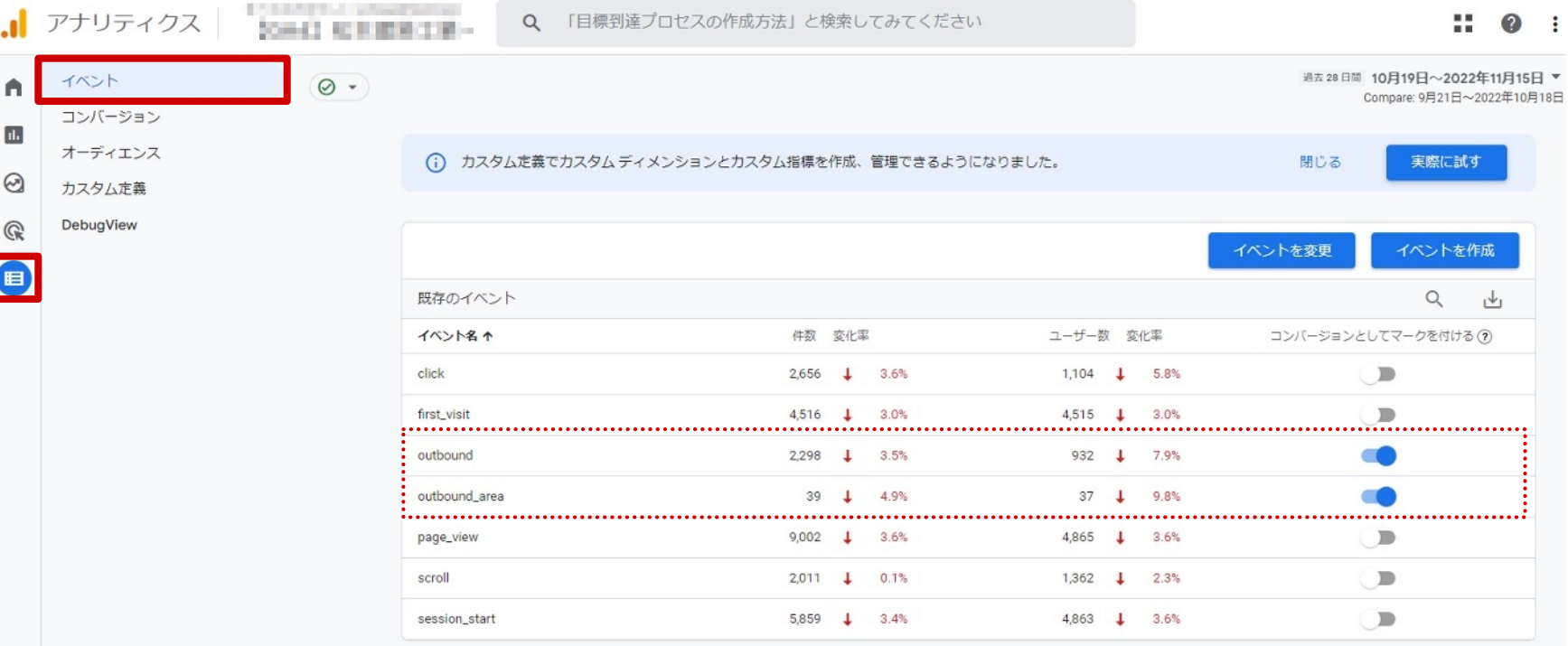

**NAD 工務店マーケティングのゼンリン東海 GA4のコンバージョン設定は、「カスタムイベントを設定」→「コンバージョンとして設定」 という工程が必要になります。**

#### **[設定]→[イベント]→「イベントを作成」から登録済みのイベントを確認。**

**手順**

**手順**

#### **2 計測したいイベントのスイッチボタンをONにする。**

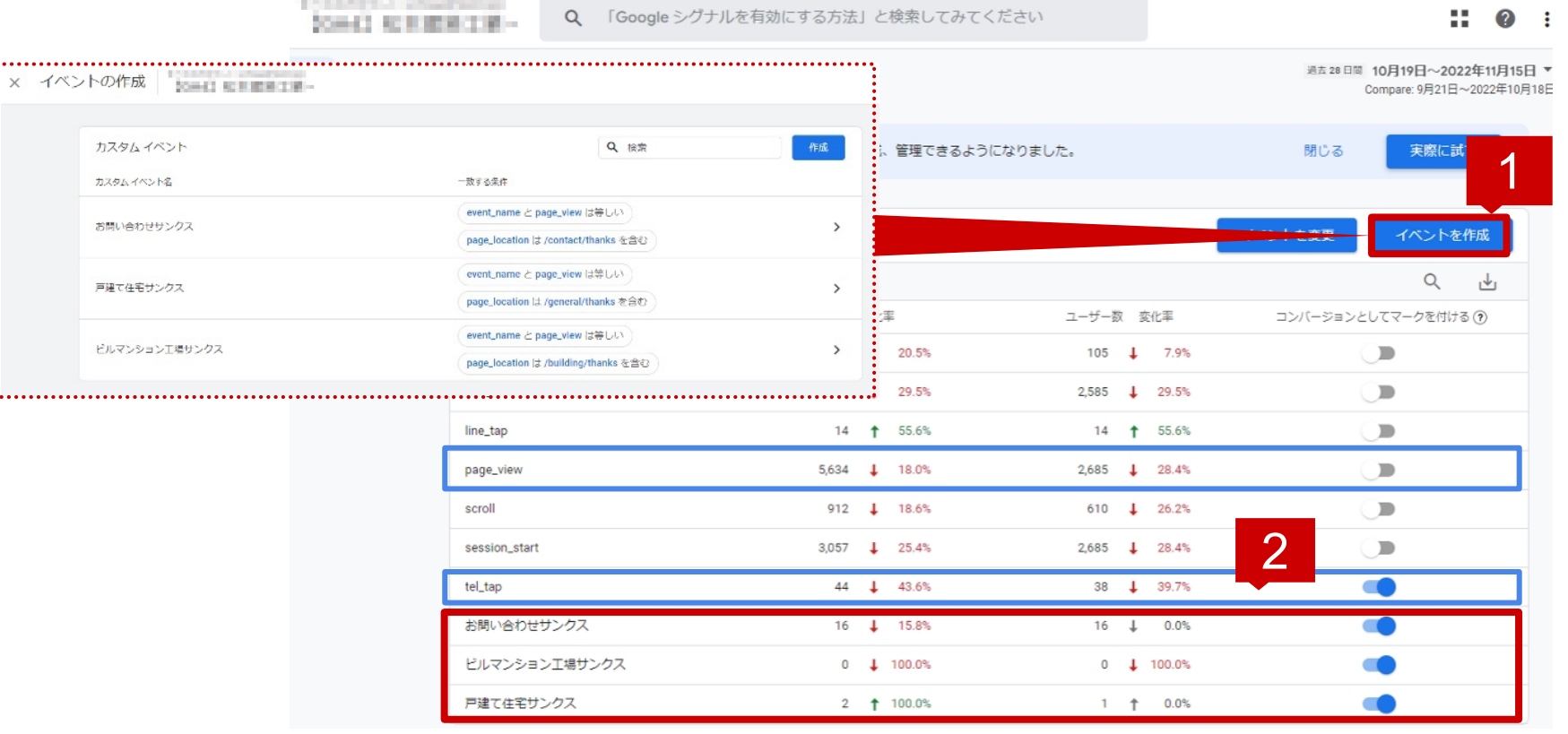

## **<sup>3</sup> イベントが未登録の場合、[作成]からイベントを設定。 手順**

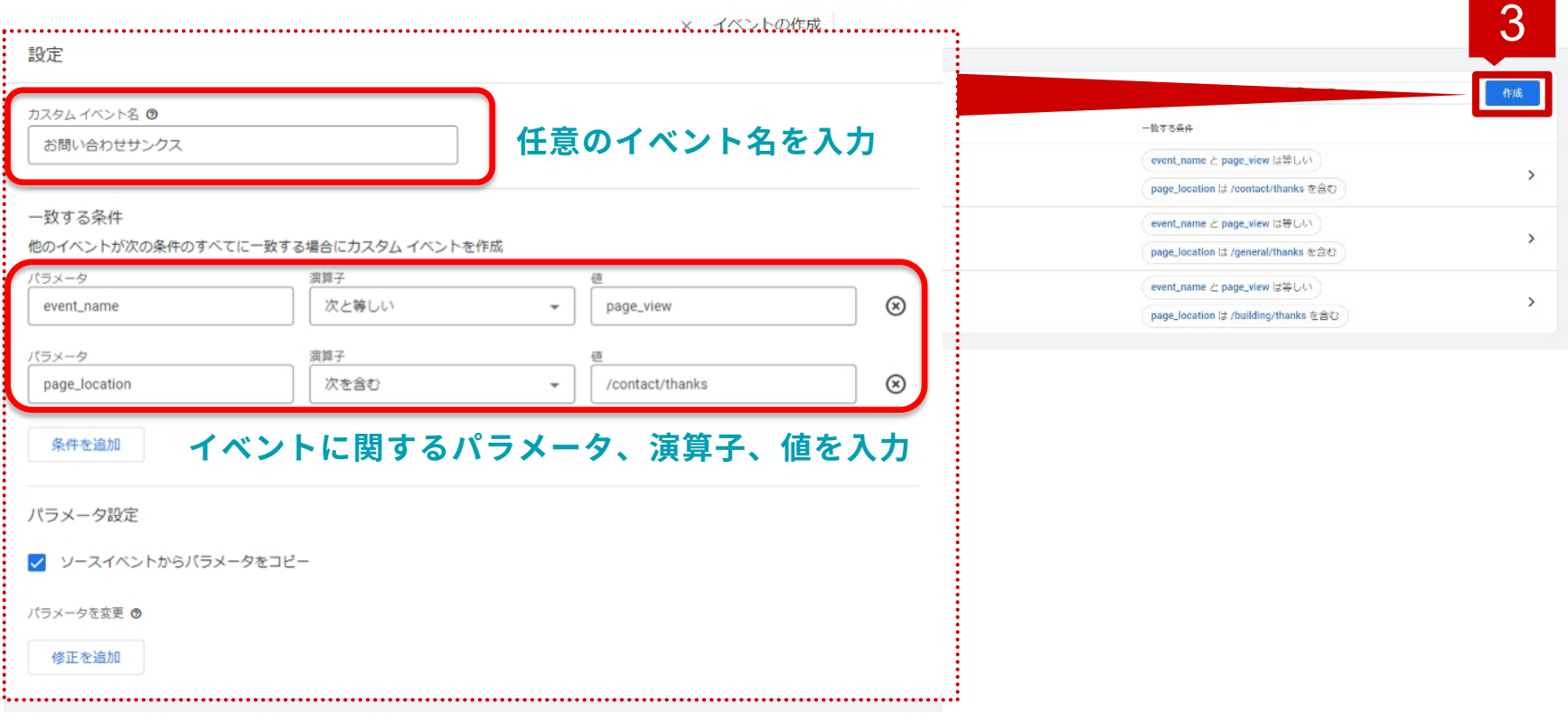

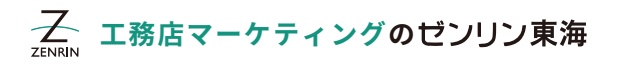

4

#### **テストで構わないので、作成したイベントを実際に達成すると コンバージョンにイベント名が追加される。 4 手順**

#### **<sup>5</sup> 計測したいイベントのスイッチボタンをONにする。 手順**

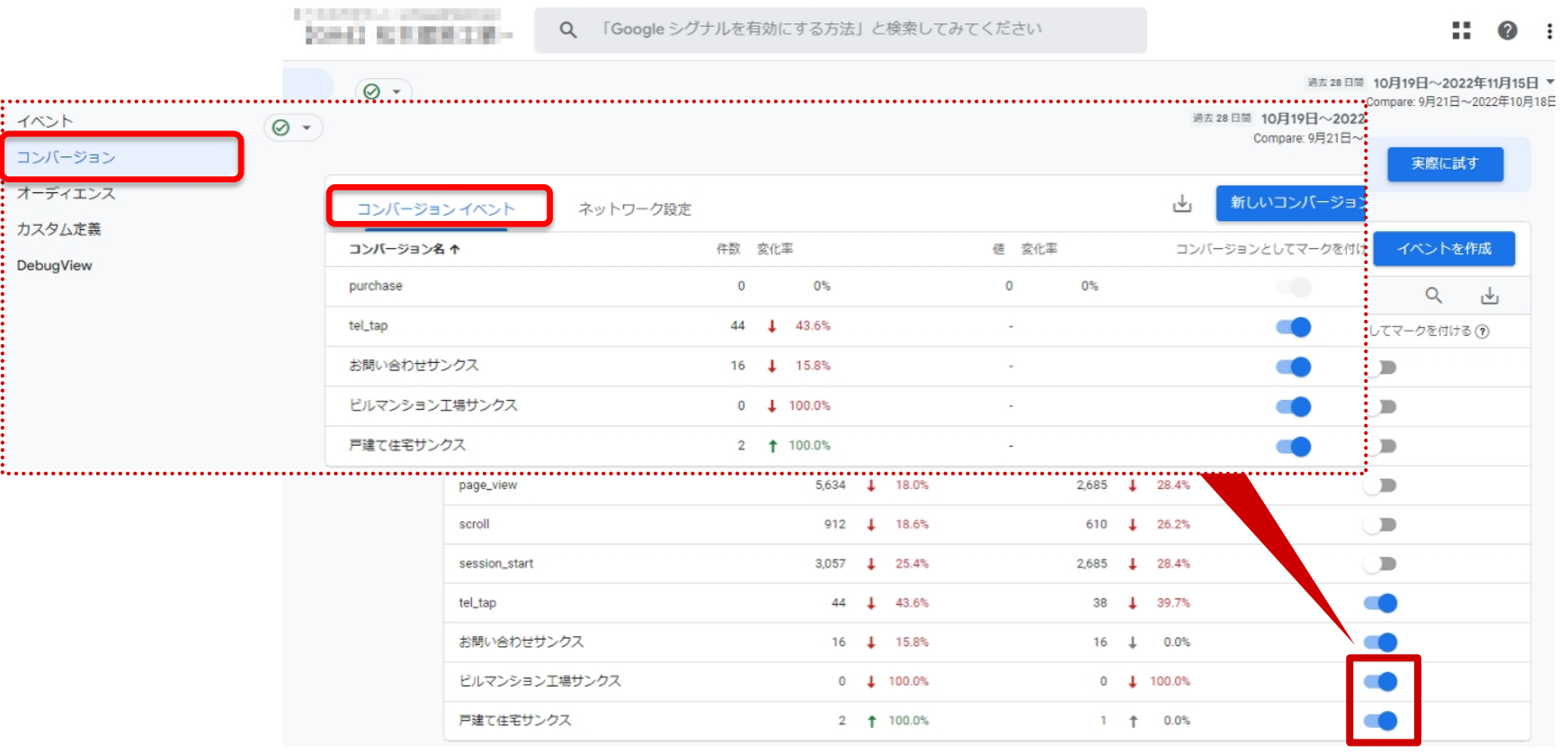

**NASI 工務店マーケティングのゼンリン東海** 

### **以上で設定完了です。 正しく設定できたでしょうか?**

### **「イベントの正しいトラッキング方法について」は GA4無料セミナーでも、解説付きでご案内しております。**

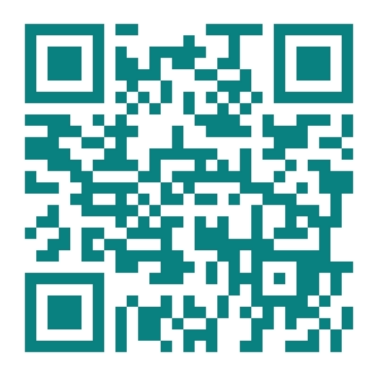

**GA4無料セミナーの詳細はこちら https://zenrin-tokai.co.jp/ga4-webinar/**

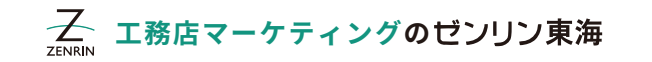